### Message Capture **Introduction**

# **Monitoring and Log Management**

#### Message Capture

Log Analysis

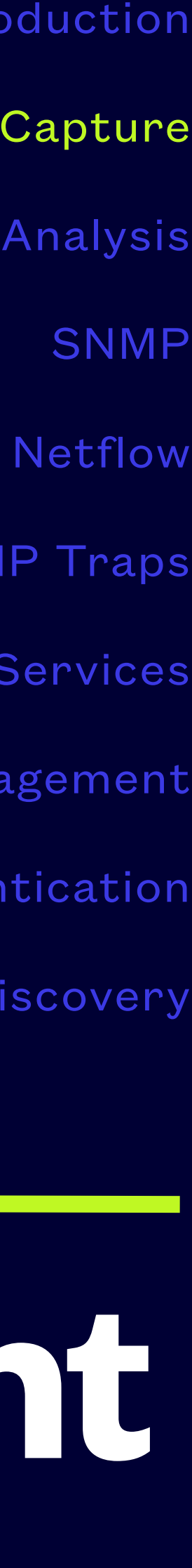

SNMP Traps

Proxy Services

Unified Threat Management

Authentication

Network Discovery

#### Purpose and Use **Logging**

- Log messages are one of the primary ways we find out what has been happening on otherwise unattended servers
- Operating systems and applications produce various kinds of messages
- Messages get sent various places by multiple software actors called shippers
- Many operating systems include support for syslog-style message logging

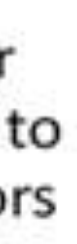

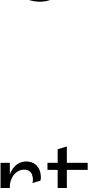

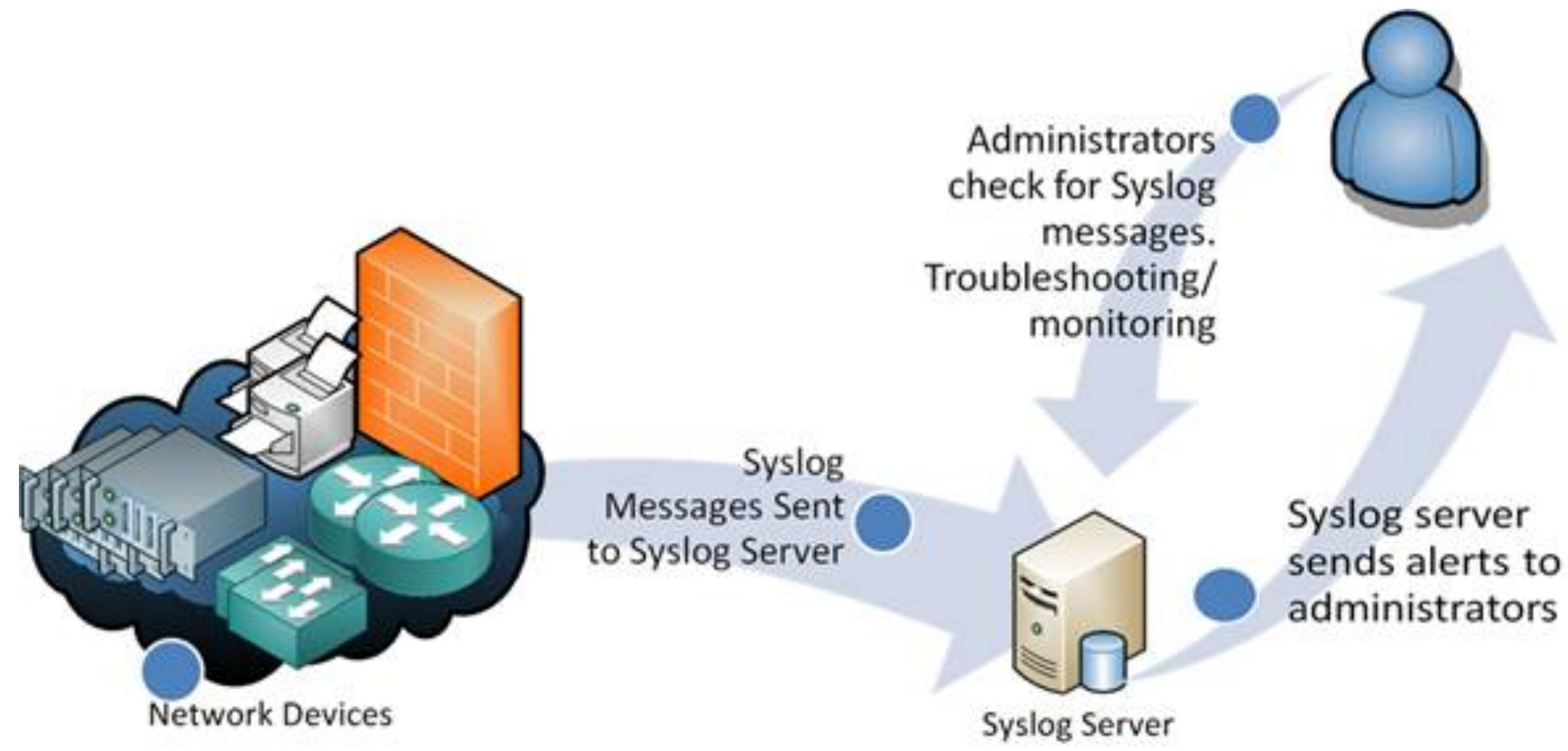

https://www.networkmanagementsoftware.com/what-is-syslog/

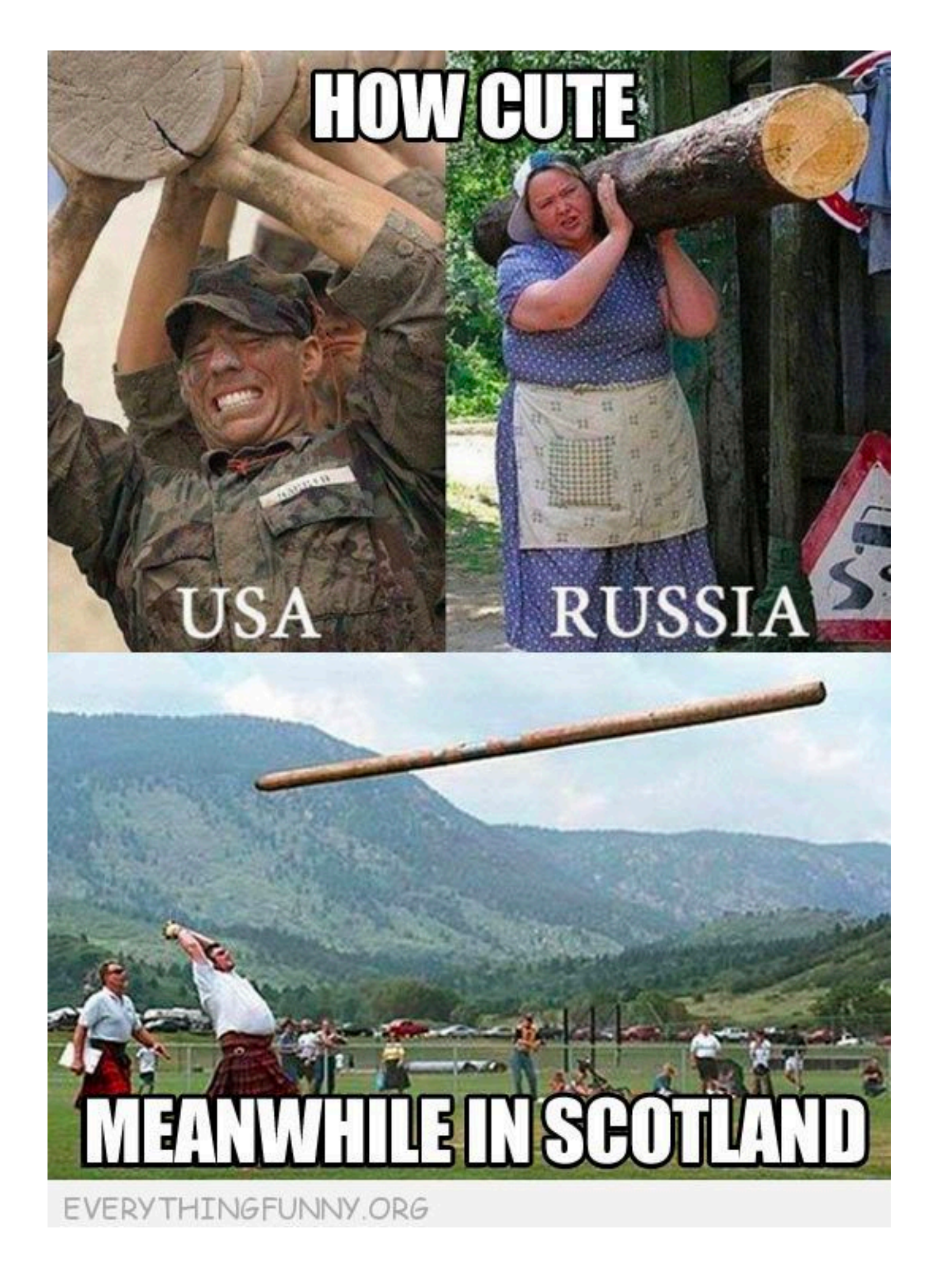

- 
- 
- 
- 
- 

### Network Devices **Log Handling**

• The logs may or may not persist through reboots, /var may be a ramdisk on your device

• Most network devices have built-in logging which may or may not be enabled by default

• The logs are typically viewed through a web interface, Status->Package Logs and Status->System Logs for pfsense

• The logging may or may not be configurable with respect to what is logged, Status->System Logs->Settings for pfsense

• Remote logging is often preferred, and there are multiple methods for moving the log messages

• Software processes logs in multiple ways

## Multiple Paths In and Out **Syslog-style Message Handling**

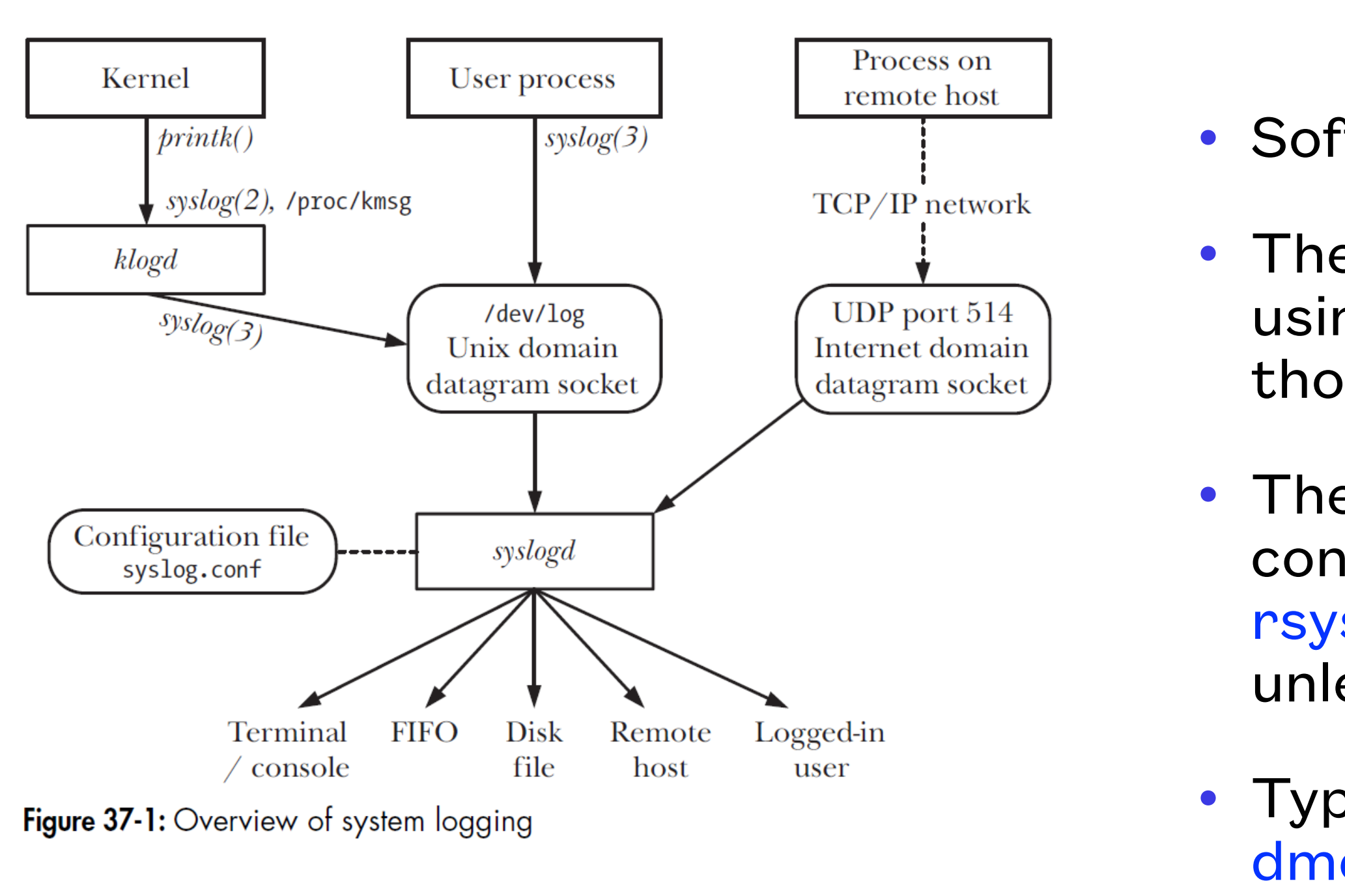

• The kernel puts messages in a ring buffer, which can be viewed using the dmesg command, and klogd may be used to write those messages to rsyslog

• The system init scripts or startup services daemons write the contents of the ring buffer to /var/log/dmesg prior to starting rsyslog in order to preserve boot messages from the kernel, unless klogd is running

• Typical default logfile names for kernel messages are /var/log/ dmesg and /var/log/kern.log

• Various daemons directly write log files (e.g. apache, postfix), some are configurable

![](_page_3_Picture_10.jpeg)

![](_page_3_Picture_11.jpeg)

![](_page_3_Picture_12.jpeg)

![](_page_3_Picture_13.jpeg)

• Windows does not store logs in a simple text files, except when it does

#### Have you tried turning it off and on? **Windows eventlog-style Message Handling**

• Windows provides log stores in Microsoft-proprietary formats implemented to support categorization and filtering in EventViewer, except when it doesn't

• EventViewer can clear the logs, or export them to files which can be read by EventViewer

• Windows creates incredible volumes of log messages - most are not

- 
- 
- 
- useful
- 
- -

![](_page_4_Picture_8.jpeg)

• Windows can centralize eventlogs in certain Microsoft-only environments - see [Loggly's Ultimate Guide To Logging](https://www.loggly.com/ultimate-guide/centralizing-windows-logs/)

• Windows event logs can be shipped by an agent to any of the major log management software platforms, just not with the tools included in Windows

![](_page_4_Picture_17.jpeg)

![](_page_5_Figure_0.jpeg)

## Configuration Considerations **Remote Logging**

- Set the log host IP address, and optionally tcp or udp on port 514, RELP on port 2514, TLS rsyslog on port 6514
- Verify the loghost is receiving the log entries
- Disable local logging if you don't want local logs to consume space on the device
- Ideally only send log messages relevant to device management to a remote server

![](_page_5_Picture_8.jpeg)

![](_page_5_Picture_9.jpeg)

• The kernel puts messages in a ring buffer, which can be viewed using the dmesg command,

- Servers record logs in multiple ways
- and klogd may be used to write those messages to rsyslog
- kernel, unless klogd is running

• The system init scripts or startup services daemons write the contents of the ring buffer to /var/log/dmesg prior to starting rsyslog in order to preserve boot messages from the

## **Server Logs**

![](_page_7_Picture_5.jpeg)

• Services running on the server typically directly write log files, but also send messages to the standard syslog service, either through /dev/log, or using UDP or TCP to connect to port 514

![](_page_7_Picture_9.jpeg)

- Various functions in the system are provided by daemons
- Many of them log status changes, warnings, and errors
- 

## **Server Daemon logs**

![](_page_8_Picture_7.jpeg)

- Services on a server are provided by application packages
- Applications produce log messages for status changes, warnings, and errors
- Applications are configured individually with respect to logging
- Applications often support multiple message formats
- Remote syslogging can be accomplished in the system syslog configuration file even if the service software doesn't provide that capability

## **Server Application Logs**

![](_page_9_Picture_79.jpeg)

## Integrating With Syslog **Windows Event Logs**

- Windows has a Microsoft-specific logging approach and toolset which is incompatible with other logging implementations
- Windows event logs can be centralized but it takes some work and the results may not live up to the expectations
- Various solutions are available to send Windows event logs to a syslog server, they involve a service watching the Windows log files and sending new entries to syslog
- [rsyslog.com](http://rsyslog.com) has a windows agent, datagram syslogagent has been popular, [correlog.com](http://correlog.com) has a free agent, newer monitoring systems use tools like beats to feed elasticsearch logging systems

#### **Syslog Message Sources**

Syslog identifies various log sources as "Facilities," which makes it easy for you to assign monitoring to different groups.

![](_page_10_Picture_95.jpeg)

#### **Syslog Message Severity**

Syslog provides a range of severity messages, from general information to emergency alerts. You can configure these messages to reflect what is most critical to your environment.

![](_page_10_Picture_96.jpeg)

**NETS1037 MONITORING AND LOG MANAGEMENT ©DENNIS SIMPSON 2016-2022**

## Syslog-style Metadata **Message Metadata**

• Messages are plain text, by default just sent as the data in a udp packet, or via tcp connection

• Messages contain properties, some interesting properties

- 
- include:

- message content 1024 printable ascii characters by convention
- tag name of program that generated the message
- source hostname or IP address or other identifier for host that generated the message
- priority number composed of a facility and severity to categorize the message

• Message properties can be used to sort and format messages, the PRI (priority - facility.level) is used for typical rsyslog.conf rules

![](_page_10_Picture_21.jpeg)

https://searchsecurity.techtarget.com/magazineContent/ How-to-setup-and-configure-syslog-to-view-and-filter-data

- The original log transport, UDP, was chosen for simplicity and speed
- TCP is an alternative which guarantees delivery, but only if the remote host is reachable, messages can still be lost in the case of down servers and connection losses
- Reliable Event Logging Protocol (RELP) is a protocol which can solve this problem, but it has to be enabled on the server (not the default) and the client must be configured to use it (not the default)
- A server can listen for RELP connections without interfering with listening for traditional connections, RELP uses port 2514 by default
- See<http://www.rsyslog.com/doc/relp.html> for more information about RELP

![](_page_11_Picture_7.jpeg)

# **Reliable Messaging for Rsyslog**

```
facility.level /var/log/somefile.log
mail.* /var/log/mail.log
*.=crit,*.=emerg @loghost
*.* @@loghost
kern.* ~
$IncludeConfig /etc/rsyslog.d/*.conf
```
• rsyslog addons are typically configured in their own files under /etc/rsyslog.d

## **rsyslog**

- rsyslog is one of the 3 main packages providing syslog-compatible logging services
- rsyslog is the default for redhat and debian-derived distros and many others
- /etc/rsyslog.conf is the config file, entries describe a pattern match and rule to use

![](_page_13_Picture_8.jpeg)

• Remote message reception is enabled in the rsyslog.conf file by turning on the imudp module and starting the udpserver,

• You can restrict access to clients specified with the AllowedSender directive, to help avoid log overflow attacks, TCP and

![](_page_13_Picture_12.jpeg)

• Modules can be dynamically loaded by the rsyslog daemon to add functionality to the server

\$Modload ommysql \*.\* :ommysql:DBHost,DBName,rsyslogusername,rsyslogpassword

or the imtcp module and starting tcpserver - don't forget to allow the traffic through your firewall

\$AllowedSender UDP, 172.16.209.3 \$AllowedSender UDP, 192.168.2.0/24 \$AllowedSender UDP, \*[.mycompany.com](http://mycompany.com)

\$ModLoad imudp \$UDPServerRun 514

RELP can help with this as well but have lower throughput

# **rsyslog Configuration**

![](_page_14_Picture_6.jpeg)

• To enable RELP, the server must load the module and start the module listening on a port

\$ModLoad imrelp \$InputRELPServerRun 2514

• To use RELP, a client must use the module for RELP to send the messages of interest to the

server's RELP port

\$ModLoad omrelp \*.\* :omrelp:192.168.0.1:2514

## **rsyslog Configuration**

• See<https://www.rsyslog.com/doc/master/tutorials/tls.html> for sample configs and step-by-step

![](_page_15_Picture_13.jpeg)

- Requires certificates for sender and receiver
- Configure server to listen for TLS connections on port 6514
- Configure client to send using TLS to port 6514 on server
- Provides authentication, integrity checking, and encryption
- Still need RELP for reliable delivery
- instructions on setting up TLS with rsyslog

## **rsyslog with TLS**

![](_page_16_Picture_7.jpeg)

![](_page_16_Figure_8.jpeg)

![](_page_16_Figure_9.jpeg)

- Database storage of log data allows for much more flexibility in information retrieval and analysis, as well as access control
- This comes at a significant performance cost when writing records, but often provides significant gains when retrieving records
- The rsyslog-mysql package provides a canned configuration which connects rsyslog to mysql, be sure to assess the default config to ensure you send messages you want (the default is to send all messages to the database)
- There are similar packages supporting other databases (e.g. rsyslog-pgsql)
- An rsyslog receiver may make the database connection transparently to the sender if desired for performance and security

## **Logging to a database**

![](_page_17_Picture_0.jpeg)

- loghost install
- mysql setup for logging
- remote logging on pfsense
- remote logging on windows

### **Message Capture Lab**